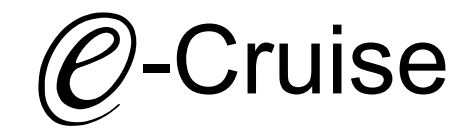

### **Einbauanleitung**

VW Transporter T 6.1 Modell 2020 - Signale im CAN: Bremse - Kupplung - VSS

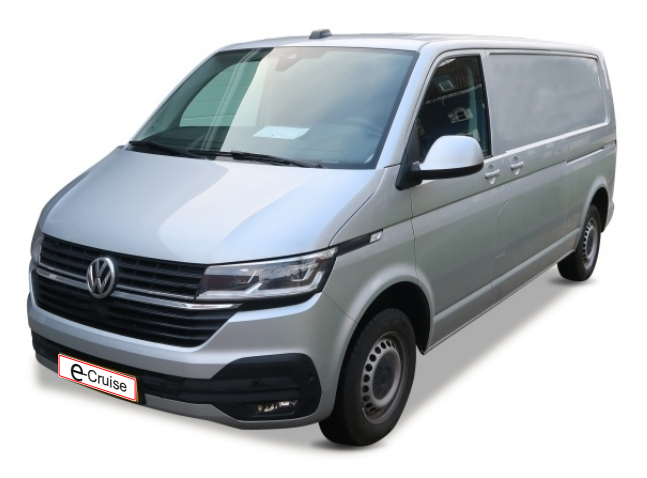

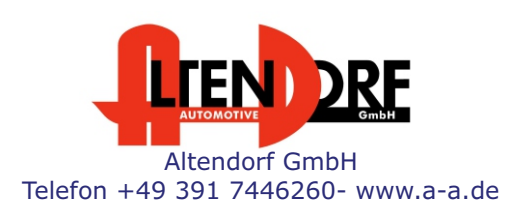

Falls das Fahrzeug mit Automatikgetriebe ausgestattet ist: E-Cruise muss auf "Automatik" programmiert werden. Siehe letzte Seite. "Test 6 - Setup auf Automatikgetriebe" oder bei Bestellung mit angeben. Wenn der E-Cruise als Geschwindigkeitsbegrenzer bei Fahrzeuge mit Originaltempomat verwendet werden soll, LP-1609441 dazu bestellen. Altendorf GmbH

1605779 Rev. 1.1

### Vor der Installation

Lesen Sie die gesamte Einbauanleitung sorgsam durch, bevor Sie mit der

Installation beginnen. Sie beinhaltet Informationen darüber, wie der E-Cruise fachgerecht eingebaut wird.

Der E-Cruise darf nur von Fachleuten eingebaut werden, da moderne Fahrzeuge mit kostenintensiver Elektronik ausgestattet sind,

welche durch unangemessenes Handeln leicht beschädigt werden kann.

Altendorf GmbH kann für keine Fehler aufgrund falscher Installation verantwortlich gemacht werden.

Kontrollieren Sie den Einbausatz auf alle vorhandenen Teile.

- 1x Modul (1605779)<br>1x 14-poliger Stecke
- 14-poliger Stecker(1530287 Gaspedal P&P)
- 1x 2-poliger Stecker(1530308 CAN)
- 1x Einbauanleitung

#### Optional LED bestellen (Temp-LED)

**Hinweis: Es können folgende Bedienhebel verwendet werden. Temp-1533141 (Standardbedienhebel -links/rechts Montage-) Temp-1533124 (Bedienhebel mit LED - links Montage-) Temp-1533180 (Bedienhebel Memory, LED & Limiter -links Montage)**

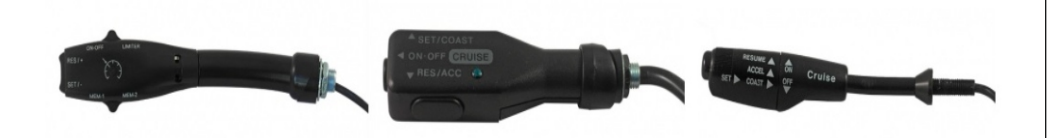

#### Wichtige Einbauhinweise:

- 1. Trennen Sie immer das Massekabel von der Batterie, bevor Sie mit der Installation beginnen.
- 2. Benutzen Sie immer die beiliegende Einbauanleitung.
- 3. Überprüfen Sie, ob die Rev. Nummer des Aufklebers mit der Nummer der Einbauanleitung übereinstimmt.
- 4. Halten Sie den evtl. notwendigen Radiocode bereit.
- 5. Suchen Sie eine geeignete Stelle für die Montage des Bedienteils und des Moduls.
- 6. Nicht benötigte Kabel sind zu isolieren.
- 7. Benutzen Sie nur Multimeter bei der Messung.
- 8. Alle Kabel sind zu **löten**.
- 9. Alle Verbindungen sind von der Kabelseite aus zu betrachten.
- 10. Führen Sie abschließend eine Probefahrt durch und testen dabei die Funktionen des E-Cruise.

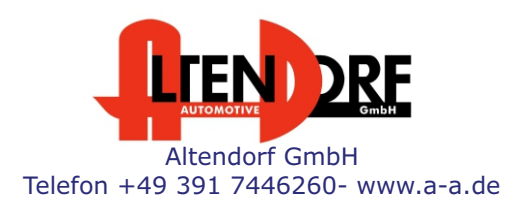

1605779 Rev. 1.1

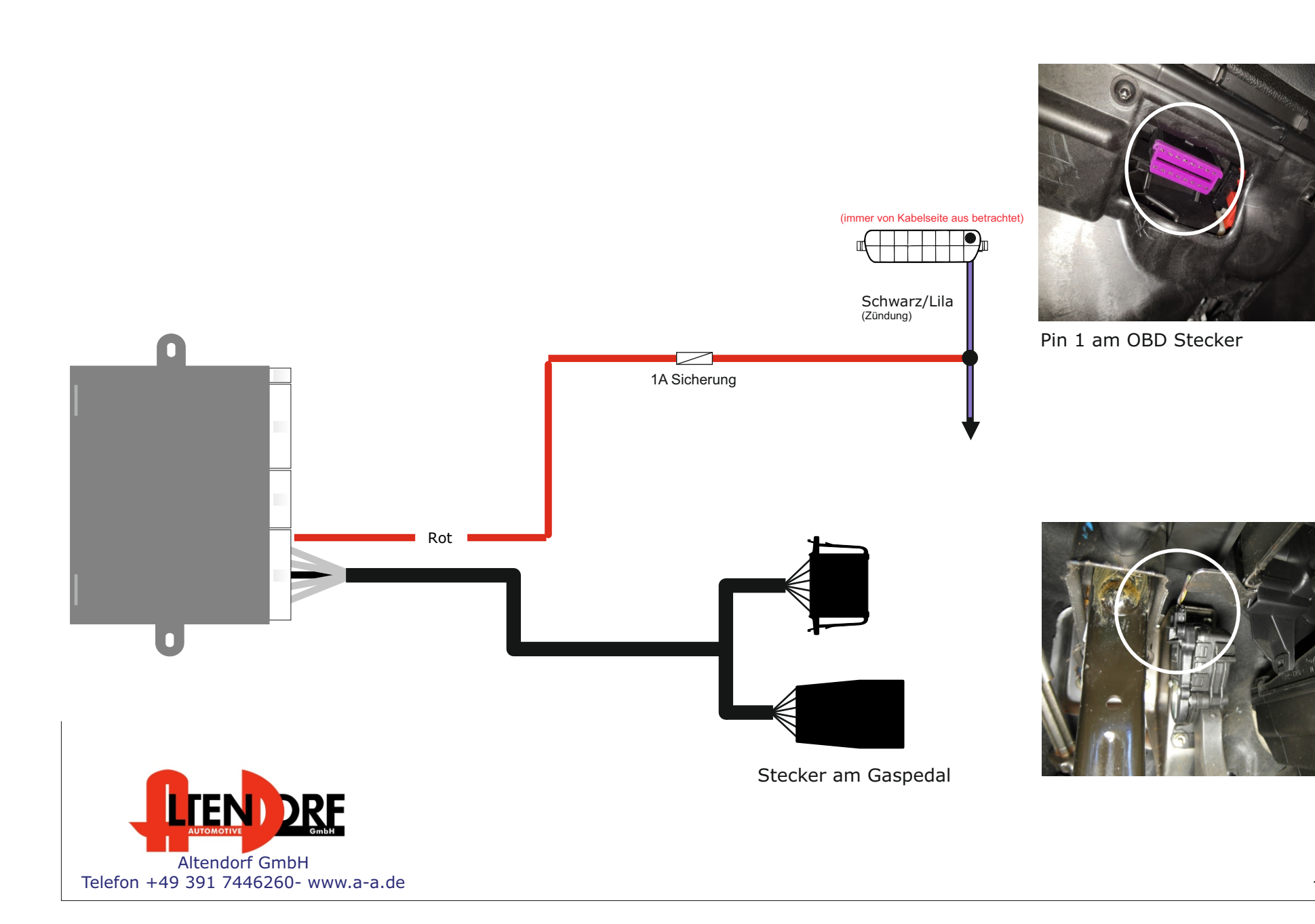

1605779 Rev. 1.1

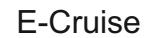

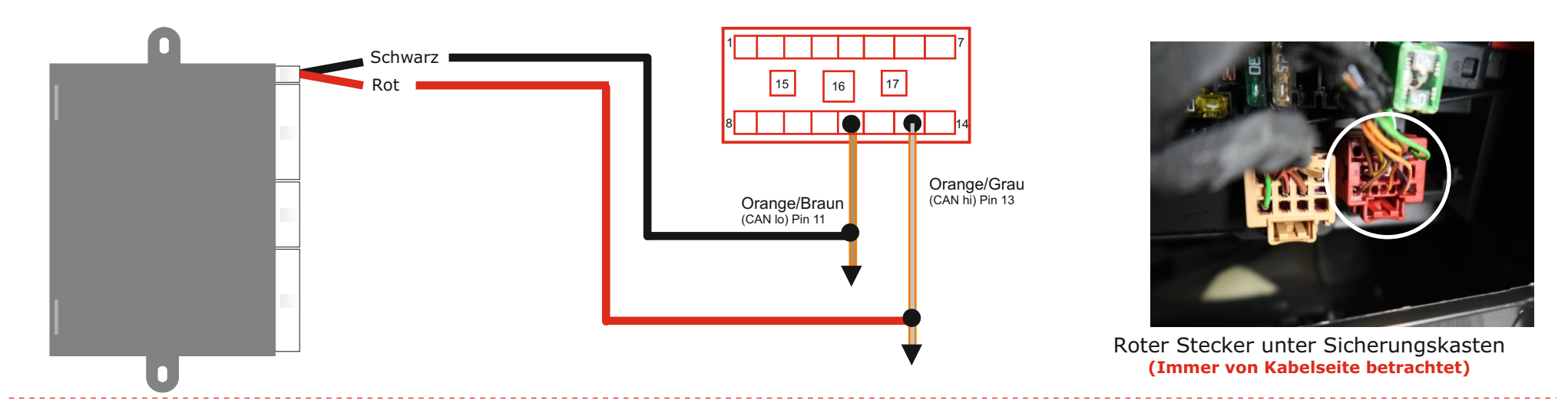

# Wenn keine CAN Bus Kabel unter dem Sicherungskasten vorhanden sind

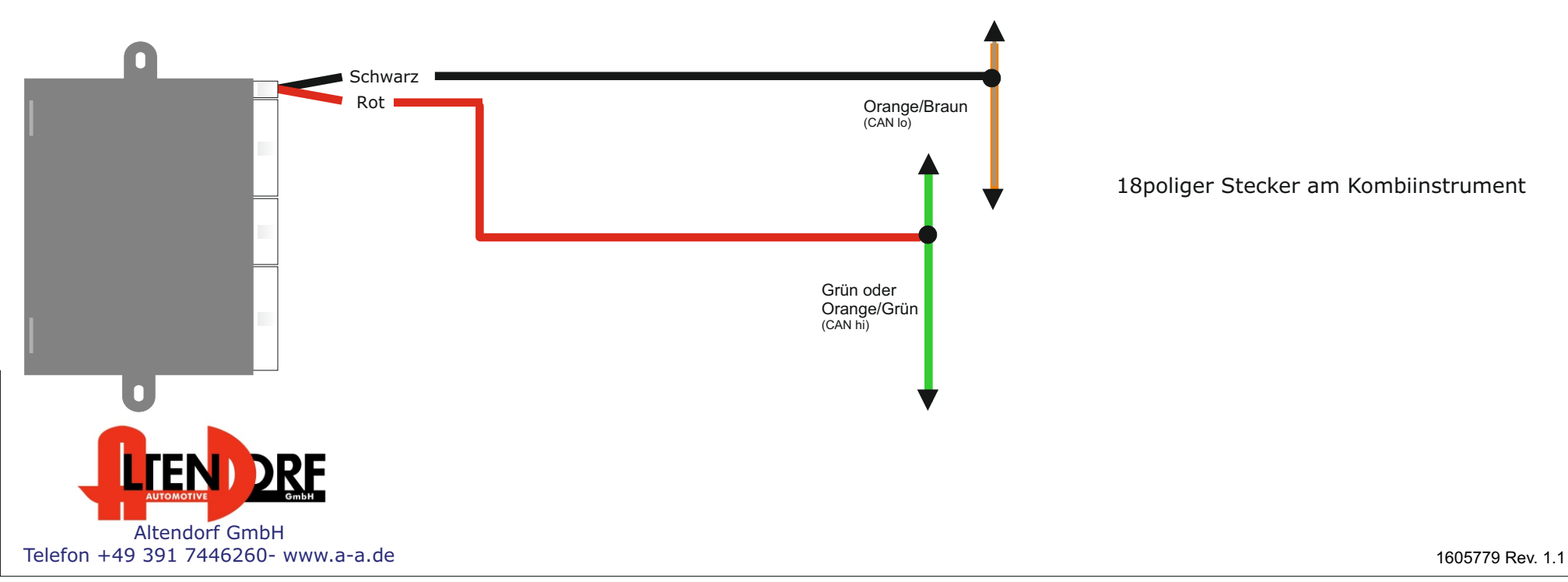

#### Diese Variante für Transporter T6 Limiter verwenden, wenn original Tempomat vorhanden

Wenn das Geschwindigkeitslimit um ca. 7 km/h überschritten wird, Schalten die Relais kurz den Kontakt an der Handbremse. Der OE Tempomat wird so deaktiviert.  $\bigcap$ Weiß Relais 2 - Weiß (87) **Blau** Relais 2 - Blau  $(30)$ **Orange** Relais 2 - Orange (87A) Lila Relais 1 - Lila  $(87)$ Grün<br>Gelb Relais 1 - Grün  $(30)$ Relais 1 - Gelb  $(87A)$  $\bullet$  $\bigcap$ Braun - Rot Schalter an Handbremse. Blau - Schwarz  $\epsilon$ CU

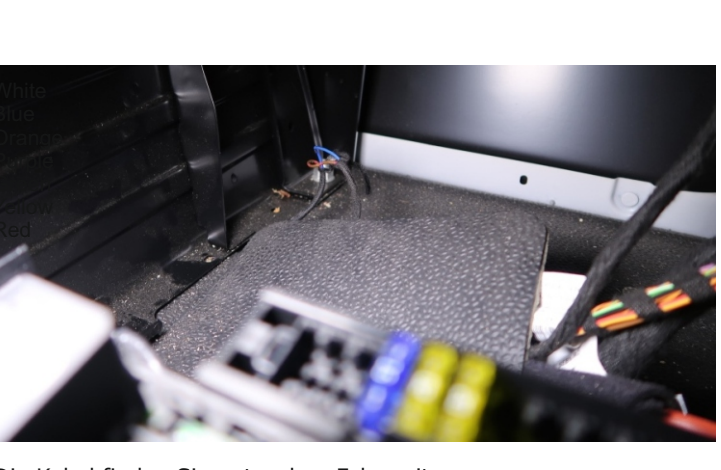

Die Kabel finden Sie unter dem Fahrersitz.

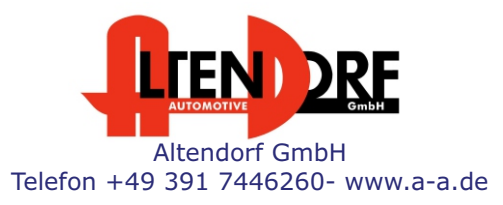

# Problemlösung/Diagnose.

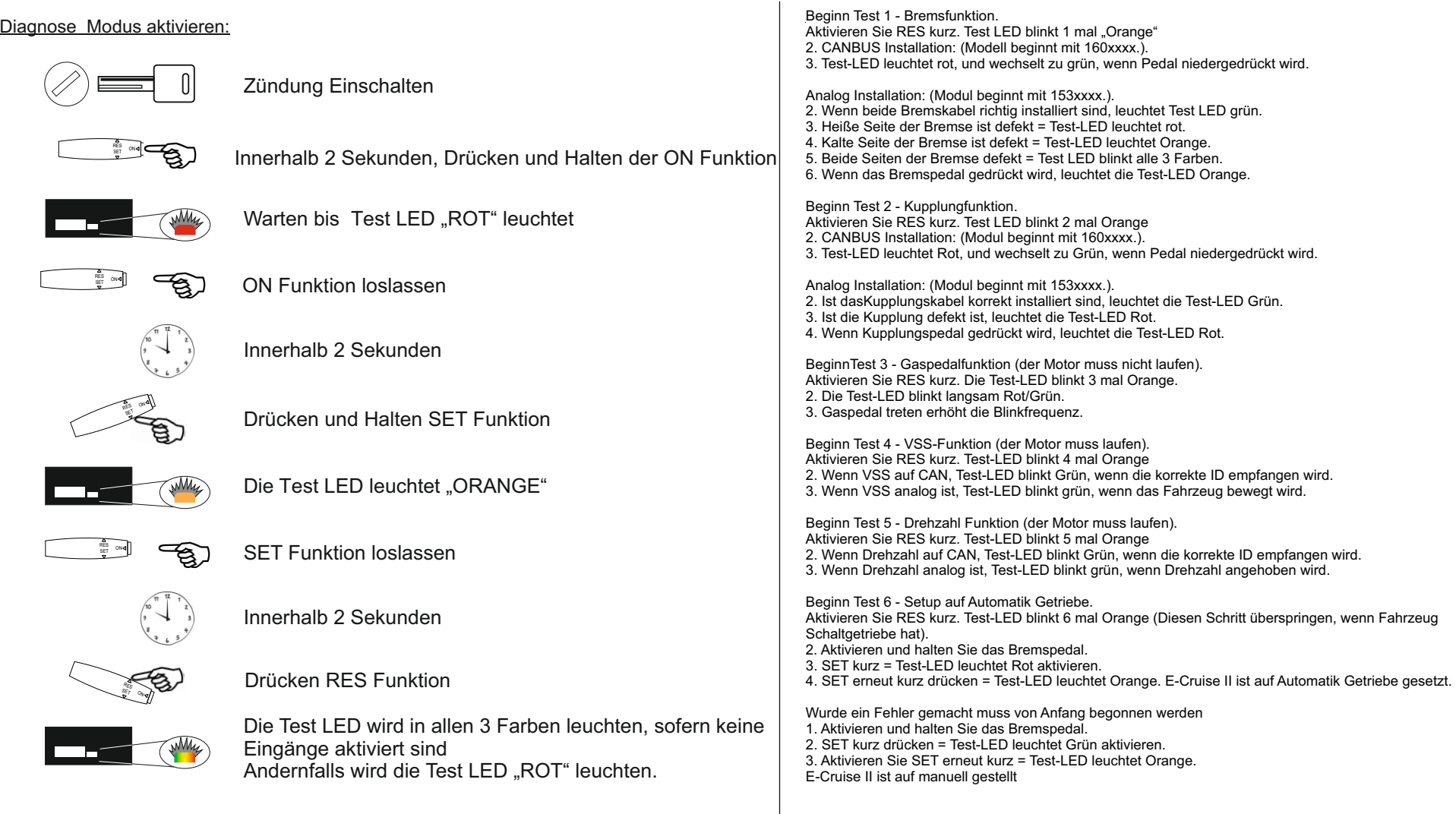